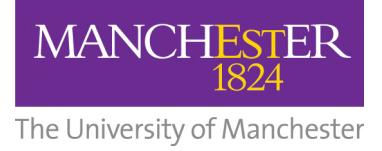

# **Digital Teaching Showcase 2021: "Evaluate and Review" Post-session Q&A document**

Once again, many thanks to all those who attended FBMH eLearning's **Digital Teaching Showcase 2021.** We hope you found the day informative and engaging and took inspiration from the past year of online blended teaching to further develop your own teaching moving into the next academic year.

Please find below information relating to the day, including any unanswered questions from each session and useful links/resources that were shared.

The feedback form circulated throughout the day is also linked here: [https://www.qualtrics.manchester.ac.uk/jfe/form/SV\\_eKfuzilfVTU4BG6.](https://www.qualtrics.manchester.ac.uk/jfe/form/SV_eKfuzilfVTU4BG6) We would be very grateful if you could take the time to fill this out and give your opinion on the day itself and to identify any training requests that can help inform our summer eLearning training schedule.

All the recordings from the day are linked throughout and available on our training website:<https://elearning.bmh.manchester.ac.uk/training/digital-teaching-showcase/>

# **10:00 - 10:15 – Welcome** *(Primary Presenters = Grace O'Connell and Caroline Bowsher):*

### **LINK TO SESSION RECORDING:**

[https://video.manchester.ac.uk/faculties/edfa2331ca0cd9a14d717cb1d233466f/71fd2af](https://video.manchester.ac.uk/faculties/edfa2331ca0cd9a14d717cb1d233466f/71fd2afd-419b-4944-a549-b8b32f22fc1e) [d-419b-4944-a549-b8b32f22fc1e](https://video.manchester.ac.uk/faculties/edfa2331ca0cd9a14d717cb1d233466f/71fd2afd-419b-4944-a549-b8b32f22fc1e)

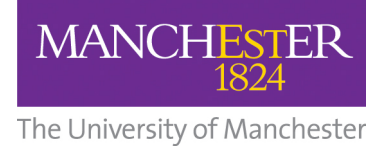

**10:30 - 11:00 – ABC Learning Design** *(Primary Presenters = Caroline Bowsher, Ewan Chamings and Elizabeth Lewis):*

Q = Elizabeth Lewis, can you share the ABC slides?

A = We have circulated around a copy of our speakers' presentations from the showcase day to all those on the attendee list. However, for anyone that has not received this or would like a copy, please do email [Elizabeth.Lewis@manchester.ac.uk](mailto:Elizabeth.Lewis@manchester.ac.uk)

Q = is there an institution/FBMH licence/ for Jam board?

A = It's a Google app. More information can be found here: <https://workspace.google.com/products/jamboard/>

### **Useful links and resources:**

Sarah Ashworth has used elements of ABC to create a new opportunity for PGT students to self-author discrete learning resources. More info here: (ignore platform – short term fix before UoM home is established) <https://sarahashworth8.wixsite.com/peerresourceuom>

### **LINK TO SESSION RECORDING:**

[https://video.manchester.ac.uk/faculties/edfa2331ca0cd9a14d717cb1d233466f/0fde23d](https://video.manchester.ac.uk/faculties/edfa2331ca0cd9a14d717cb1d233466f/0fde23dc-a942-42e8-8cc1-bb937c70d510) [c-a942-42e8-8cc1-bb937c70d510](https://video.manchester.ac.uk/faculties/edfa2331ca0cd9a14d717cb1d233466f/0fde23dc-a942-42e8-8cc1-bb937c70d510)

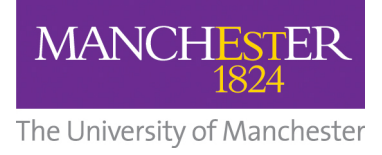

# **11:15 - 11:45 – Online Collaboration with Students** *(Primary Presenters = Kate Hilton, Vitalia Kinakh and Elizabeth Lewis)*

## **Kate Hilton – Using Microsoft Teams as an Online Community Space**

Information on Microsoft Teams - Central university is looking into how to better use Teams for Teaching and Learning in the next year, we should be providing information on this later in the summer.

Q = How easy is it to set up the channels in Teams? Do you do it before or can it be done live?

A = Takes only 2 clicks to add a new channel, so it's very easy and can be done straight away live.

Q = How will you 'prioritise' important posts going forward?

A= We will make a single channel that only staff can edit and use it as a news board. Remaining channels will be open to all students to add to.

### **Vitalia Kinakh - Engaging Students Remotely using Blackboard Collaborate Ultra**

Q = Could I request a copy of the slides from Vitalia Kinakh (presentation on Blackboard Collaborate) to share with the team?

A = We have circulated around a copy of our speakers' presentations from the showcase day to all those on the attendee list. However, for anyone that has not received this or would like a copy, please do email [vitalia.kinakh@manchester.ac.uk.](mailto:vitalia.kinakh@manchester.ac.uk)

Q = How easy are the functions in Collaborate in comparison to Zoom?

A = Logging in (first time) was somewhat challenging for some students who are not exactly computer literate or not familiar with Blackboard layout. Students highlighted that accessing a virtual classroom could be improved, so our eLearning support officer created a customizable "button" or "widget" option that was placed on the unit landing page in Blackboard.

Q = Did Collaborate work okay for you? When we trialed it, it crashed a lot?

A = Collaborate worked well for me. Connectivity was hardly an issue (audio dropped rarely or frozen video or students getting disconnected). This was more likely due to the network than to Blackboard Collaborate.

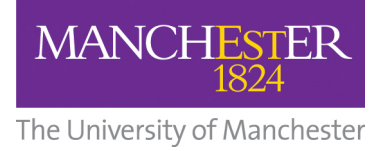

Vitalia Kinakh is happy to organise some hands-on (virtual) workshops to answer queries about Blackboard Collaborate – so please do get in touch: [vitalia.kinakh@manchester.ac.uk.](mailto:vitalia.kinakh@manchester.ac.uk) Paul Shore – [paul.shore@manchester.ac.uk](mailto:paul.shore@manchester.ac.uk) is also happy to help out with these workshops too.

# **Elizabeth Lewis = Elizabeth Lewis: Embedding collaborative learning into unit design – the benefits of online tools**

Q = This is a really nice activity. Did you feel it was onerous on staff time in terms of marking?

A = The tasks were marked by GTAs at around 6-8 students per hour, so staff time was mostly allocated to moderation. It didn't feel onerous at the time because less time was spent delivering lectures and seminars but there was time spent setting up the tasks and marking instructions for GTAs at the start of the semester.

Q = Did you find it easy to share the google docs for editing? I often need to go back to my gmail account to accept requests the first time... not a big deal, but would be nice to know if there is a trick to this...

A= There is an option on google docs to create a link that anyone can have editing rights to, so there is no need for students to request permissions. Some instructions here: [https://docstips.com/share-google-docs-with-non-gmail](https://docstips.com/share-google-docs-with-non-gmail-users/#Anyone_With_the_Link)users/#Anyone With the Link

Q = Did you link the essay question to the marking criteria as well so they could see what they were going to get marks for?

A = We did give them a copy of the marking criteria (SQUAWK) but this is used to mark all essays on the Psychology BSc so students are quite familiar with it by the third year. The discussion board posts are marked using similar criteria, but it is a restricted scale (…45, 55, 65, 80) and we gave students a specific marking criteria for this.

Q = Are these document features also available in MS Office 365 online that we and students have access to via Uni logins? e.g. who is engaging/editing them?

A = I imagine MS Office would have similar features, but it wasn't available to us at the time. I'd be really interested in this information, if anyone has details they can share.

Lizzi is happy to be contacted about any other questions regarding the online collaboration presentation - [Elizabeth.Lewis@manchester.ac.uk](mailto:Elizabeth.Lewis@manchester.ac.uk)

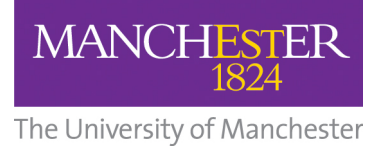

### **Useful links and resources:**

More information on the Collaborate Hub: [https://www.staffnet.manchester.ac.uk/humanities/teaching](https://www.staffnet.manchester.ac.uk/humanities/teaching-support/elearning/resources/collaborate_ultra/)support/elearning/resources/collaborate\_ultra/

### **LINK TO SESSION RECORDING:**

[https://video.manchester.ac.uk/faculties/edfa2331ca0cd9a14d717cb1d233466f/eb8e8d](https://video.manchester.ac.uk/faculties/edfa2331ca0cd9a14d717cb1d233466f/eb8e8dad-6e89-4c42-aa33-b5504273f7d3) [ad-6e89-4c42-aa33-b5504273f7d3](https://video.manchester.ac.uk/faculties/edfa2331ca0cd9a14d717cb1d233466f/eb8e8dad-6e89-4c42-aa33-b5504273f7d3)

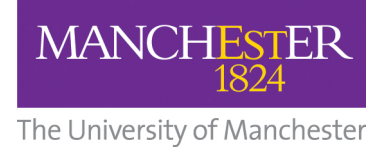

**12:00 - 12:30 – Assessments and Exams** *(Primary Presenters = Peter O'Hare, Nigel Henderson and Karen Lander):*

### **Karen Lander: A Case Study on Video Based Assessment**

Q = I did not know students could use the video portal too. Is that the same as staff?

A = It is almost the same as staff uploads. Students have been able to upload since about March/April 2020.

#### **Useful links and resources:**

Below are student guides on How to Submit a Video to a Blackboard Assignment using the Video Portal - embed method and URL method.

<https://documents.manchester.ac.uk/display.aspx?DocID=49132> <https://documents.manchester.ac.uk/display.aspx?DocID=53314>

### **LINK TO SESSION RECORDING:**

[https://video.manchester.ac.uk/faculties/edfa2331ca0cd9a14d717cb1d233466f/5d6f90c](https://video.manchester.ac.uk/faculties/edfa2331ca0cd9a14d717cb1d233466f/5d6f90c8-7255-4c54-9fc4-cc4efba6e2b5) [8-7255-4c54-9fc4-cc4efba6e2b5](https://video.manchester.ac.uk/faculties/edfa2331ca0cd9a14d717cb1d233466f/5d6f90c8-7255-4c54-9fc4-cc4efba6e2b5)

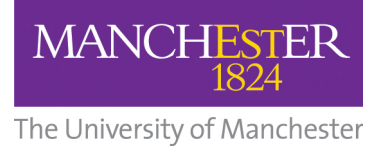

### **14:30 - 15:00 - Looking Forward: Future Technologies and Upcoming Releases**

*(Primary Presenters = Helen Davies, Ewan Chamings and Chris Millson):*

## **Camtasia**:

Q = When is it expected to be available?

A = Camtasia should be sooner than some of the other software. We don't have an ETA right now, but we are just waiting for the centre to finalise the contracts/payments. It is currently aimed at being introduced before semester 1.

As soon as there are new tools available, FBMH eLearning will announce this via Announcements, Twitter [\(https://twitter.com/FBMHeLearning\)](https://twitter.com/FBMHeLearning) and Yammer.

### **Useful links and resources:**

#### **Eduflow Yammer Group** -

[https://web.yammer.com/main/groups/eyJfdHlwZSI6Ikdyb3VwIiwiaWQiOiIzOTg2ODQ1N](https://web.yammer.com/main/groups/eyJfdHlwZSI6Ikdyb3VwIiwiaWQiOiIzOTg2ODQ1Njk2MCJ9/all) [jk2MCJ9/all](https://web.yammer.com/main/groups/eyJfdHlwZSI6Ikdyb3VwIiwiaWQiOiIzOTg2ODQ1Njk2MCJ9/all)

#### **Peer Review with Peergrade and Eduflow** –

[https://elearning.bmh.manchester.ac.uk/assignments-submissions/peer-review-with](https://elearning.bmh.manchester.ac.uk/assignments-submissions/peer-review-with-eduflow-peergrade/)[eduflow-peergrade/](https://elearning.bmh.manchester.ac.uk/assignments-submissions/peer-review-with-eduflow-peergrade/)

### **Example of Mentimeter run for Y2 SBS students** -

<https://www.menti.com/mke2oqeqqe>

### **Hypothes.is** –

Virtual training sessions are already scheduled over August and led by Hypothes.is. Staff can sign up using the form below or choose 'Other' and let Chris Millson [\(chris.millson@manchester.ac.uk\)](mailto:chris.millson@manchester.ac.uk) know what might work better. Staff don't have to have already signed up to the pilot below; anyone interested can join.

So far, scheduled sessions are:

- Mon 2 Aug 17:30-18:30
- Mon 9 Aug 17:30-18:30
- (Humanities only) Mon 16 Aug 17:30-18:30

For Hypothes.is pilot / training sign up: [https://docs.google.com/forms/d/e/1FAIpQLScSazNufEPFxtvUxmSMAWkR6s6XykFrIW6U](https://docs.google.com/forms/d/e/1FAIpQLScSazNufEPFxtvUxmSMAWkR6s6XykFrIW6UyUbMIeXZdqmPyQ/viewform) [yUbMIeXZdqmPyQ/viewform](https://docs.google.com/forms/d/e/1FAIpQLScSazNufEPFxtvUxmSMAWkR6s6XykFrIW6UyUbMIeXZdqmPyQ/viewform)

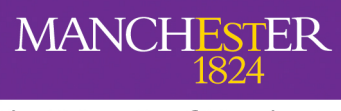

The University of Manchester

#### **Yammer Group for Hypothes.is -**

[https://web.yammer.com/main/groups/eyJfdHlwZSI6Ikdyb3VwIiwiaWQiOiI1NTY0MzUzN](https://web.yammer.com/main/groups/eyJfdHlwZSI6Ikdyb3VwIiwiaWQiOiI1NTY0MzUzNzQwOCJ9/all) [zQwOCJ9/all](https://web.yammer.com/main/groups/eyJfdHlwZSI6Ikdyb3VwIiwiaWQiOiI1NTY0MzUzNzQwOCJ9/all)

# **Contacts for Mentimeter and Hypothes.is:**

Chris Millson - [chris.millson@manchester.ac.uk](mailto:chris.millson@manchester.ac.uk) Jennie Blake - [jennie.blake@manchester.ac.uk](mailto:jennie.blake@manchester.ac.uk)

### **LINK TO SESSION RECORDING:**

[https://video.manchester.ac.uk/faculties/edfa2331ca0cd9a14d717cb1d233466f/0f5426a](https://video.manchester.ac.uk/faculties/edfa2331ca0cd9a14d717cb1d233466f/0f5426ae-737c-4602-97ef-06f8875484bf) [e-737c-4602-97ef-06f8875484bf](https://video.manchester.ac.uk/faculties/edfa2331ca0cd9a14d717cb1d233466f/0f5426ae-737c-4602-97ef-06f8875484bf)

END OF DOCUMENT